# **python-escpos Documentation**

*Release 3.0a2*

**Manuel F Martinez and others**

**Jun 26, 2018**

# User Documentation

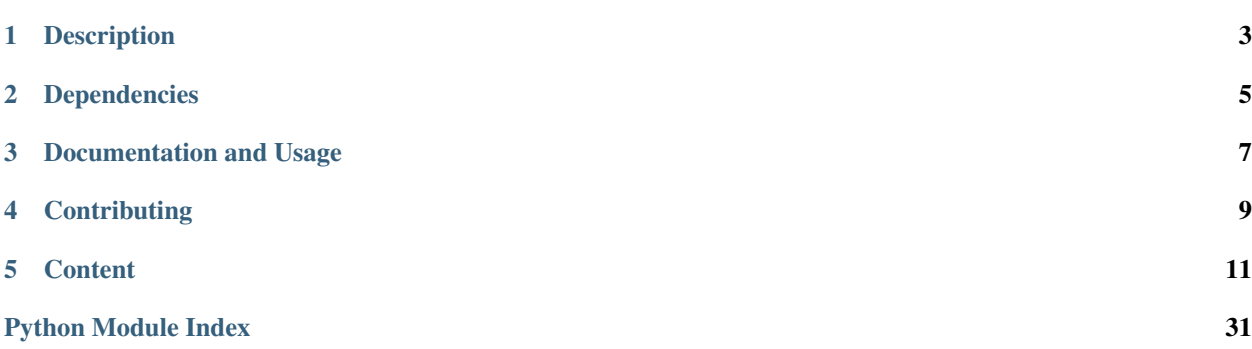

# **Description**

<span id="page-6-0"></span>Python ESC/POS is a library which lets the user have access to all those printers handled by ESC/POS commands, as defined by Epson, from a Python application.

The library tries to implement the functions provided by the ESC/POS-commandset and supports sending text, images, barcodes and qr-codes to the printer.

Text can be aligned/justified and fonts can be changed by size, type and weight.

Also, this module handles some hardware functionalities like cutting paper, control characters, printer reset and similar functions.

Since supported commands differ from printer to printer the software tries to automatically apply the right settings for the printer that you set. These settings are handled by [escpos-printer-db](https://github.com/receipt-print-hq/escpos-printer-db) which is also used in [escpos-php.](https://github.com/mike42/escpos-php)

# Dependencies

<span id="page-8-0"></span>This library makes use of:

- [pyusb](https://github.com/walac/pyusb) for USB-printers
- [Pillow](https://github.com/python-pillow/Pillow) for image printing
- [qrcode](https://github.com/lincolnloop/python-qrcode) for the generation of QR-codes
- [pyserial](https://github.com/pyserial/pyserial) for serial printers
- [viivakoodi](https://github.com/kxepal/viivakoodi) for the generation of barcodes

Documentation and Usage

<span id="page-10-0"></span>The basic usage is:

```
from escpos.printer import Usb
""" Seiko Epson Corp. Receipt Printer (EPSON TM-T88III) """
p = Usb(0x04b8, 0x0202, 0, proteinle="TM-T88III")p.text("Hello World\n")
p.image("logo.gif")
p.barcode('1324354657687', 'EAN13', 64, 2, '', '')
p.cut()
```
The full project-documentation is available on [Read the Docs.](https://python-escpos.readthedocs.io)

**Contributing** 

<span id="page-12-0"></span>This project is open for any contribution! Please see CONTRIBUTING.rst for more information.

# **Content**

# <span id="page-14-1"></span><span id="page-14-0"></span>**5.1 Installation**

Last Reviewed 2016-07-23

### **5.1.1 Installation with PIP**

Installation should be rather straight-forward. python-escpos is on PyPi, so you can simply enter:

pip install python-escpos

This should install all necessary dependencies. Apart from that python-escpos should also be available as a Debian package. If you want to always benefit from the newest stable releases you should probably install from PyPi.

# **5.1.2 Setup udev for USB-Printers**

- 1. Get the *Product ID* and *Vendor ID* from the lsusb command # lsusb Bus 002 Device 001: ID 1a2b:1a2b Device name
- 2. Create a udev rule to let users belonging to *dialout* group use the printer. You can create the file /etc/udev/rules.d/99-escpos.rules and add the following: SUBSYSTEM=="usb", ATTRS{idVendor}=="1a2b", ATTRS{idProduct}=="1a2b", MODE="0664", GROUP="dialout" Replace *idVendor* and *idProduct* hex numbers with the ones that you got from the previous step. Note that you can either, add yourself to "dialout" group, or use another group you already belongs instead "dialout" and set it in the GROUP parameter in the above rule.
- 3. Restart udev # sudo service udev restart In some new systems it is done with # sudo udevadm control --reload

# **5.1.3 Enabling tab-completion in CLI**

python-escpos has a CLI with tab-completion. This is realised with argcomplete. In order for this to work you have to enable tab-completion, which is described in the [manual of argcomplete.](https://argcomplete.readthedocs.io)

If you only want to enable it for python-escpos, or global activation does not work, try this:

```
eval "$(register-python-argcomplete python-escpos)"
```
# **5.2 Methods**

Last Reviewed 2017-01-25

### **5.2.1 Escpos class**

The core part of this libraries API is the Escpos class. You use it by instantiating a *[printer](#page-15-0)* which is a child of Escpos. The following methods are available:

# <span id="page-15-0"></span>**5.3 Printers**

Last Reviewed 2017-01-25

As of now there are 5 different type of printer implementations.

## **5.3.1 USB**

The USB-class uses pyusb and libusb to communicate with USB-based printers. Note that this driver is not suited for USB-to-Serial-adapters and similiar devices, but only for those implementing native USB.

## **5.3.2 Serial**

This driver uses pyserial in order to communicate with serial devices. If you are using an USB-based adapter to connect to the serial port, then you should also use this driver. The configuration is often based on DIP-switches that you can set on your printer. For the hardware-configuration please refer to your printer's manual.

## **5.3.3 Network**

This driver is based on the socket class.

#### **Troubleshooting**

Problems with a network-attached printer can have numerous causes. Make sure that your device has a proper IP address. Often you can check the IP address by triggering the self-test of the device. As a next step try to send text manually to the device. You could use for example:

```
echo "OK\n" | nc IPADDRESS 9100
# the port number is often 9100
```
As a last resort try to reset the interface of the printer. This should be described in its manual.

### **5.3.4 File**

This printer "prints" just into a file-handle. Especially on \*nix-systems this comes very handy.

### **5.3.5 Dummy**

The Dummy-printer is mainly for testing- and debugging-purposes. It stores all of the "output" as raw ESC/POS in a string and returns that.

# **5.4 Raspberry Pi**

Last Reviewed 2017-01-05

This instructions were tested on Raspbian Jessie.

Warning: You should never directly connect an printer with RS232-interface (serial port) directly to a Raspberry PI or similar interface (e.g. those simple USB-sticks without encasing). Those interfaces are based on 5V- or 3,3V-logic (the latter in the case of Raspberry PI). Classical RS232 uses 12V-logic and would thus destroy your interface. Connect both systems with an appropriate *level shifter*.

## **5.4.1 Dependencies**

First, install the packages available on Raspbian.

```
sudo apt-get install python3 python3-setuptools python3-pip libjpeg8-dev
```
## **5.4.2 Installation**

You can install by using pip3.

```
sudo pip3 install --upgrade pip
sudo pip3 install python-escpos
```
#### **5.4.3 Run**

You need sudo and python3 to run your program.

```
sudo python3 your-program.py
```
Now you can attach your printer and and test it with the example code in the project's set of examples. You can find that in the [project-repository.](https://github.com/python-escpos/python-escpos)

For more details on this check the *[installation-manual](#page-14-1)*.

# **5.5 TODO**

## **5.5.1 Introduction**

python-escpos is the initial idea, from here we can start to build a robust library to get most of the ESC/POS printers working with this library.

Eventually, this library must be able to cover almost all the defined models detailed in the ESC/POS Command Specification Manual.

## **5.5.2 Details**

What things are planned to work on?

#### **Testing**

- Test on many printers as possible (USB, Serial, Network)
- automate testing

#### **Design**

- Add all those sequences which are not common, but part of the ESC/POS Command Specifications.
	- Port to Python 3
	- Windows compatibility (hidapi instead libusb?)
	- PDF417 support
- use something similar to the *capabilities* in escpos-php

## **Todos in the codebase**

# **5.6 Usage**

Last Reviewed 2017-06-10

## **5.6.1 Define your printer**

#### **USB printer**

Before creating your Python ESC/POS printer instance, consult the system to obtain the printer parameters. This is done with the 'lsusb' command.

Run the command and look for the "Vendor ID" and "Product ID" and write down the values. These values are displayed just before the name of the device with the following format:

xxxx:xxxx

Example:

```
# lsusb
Bus 002 Device 001: ID 04b8:0202 Epson ...
```
Write down the the values in question, then issue the following command so you can get the "Interface" number and "End Point"

```
# lsusb -vvv -d xxxx:xxxx | grep iInterface
   iInterface 0
# lsusb -vvv -d xxxx:xxxx | grep bEndpointAddress | grep OUT
     bEndpointAddress 0x01 EP 1 OUT
```
The first command will yield the "Interface" number that must be handy to have and the second yields the "Output Endpoint" address.

#### USB Printer initialization

Epson =  $\text{printer.Usb}(0 \times 04b8, 0 \times 0202)$ 

By default the "Interface" number is "0" and the "Output Endpoint" address is "0x01". If you have other values then you can define them on your instance. So, assuming that we have another printer where in\_ep is on 0x81 and out\_ep=0x02, then the printer definition should look like:

#### Generic USB Printer initialization

```
Generic = printer.Usb(0x1a2b, 0x1a2b, 0, 0x81, 0x02)
```
#### **Network printer**

You only need the IP of your printer, either because it is getting its IP by DHCP or you set it manually.

#### Network Printer initialization

```
Epson = printer.Network("192.168.1.99")
```
#### **Serial printer**

Most of the default values set by the DIP switches for the serial printers, have been set as default on the serial printer class, so the only thing you need to know is which serial port the printer is connected to.

#### Serial printer initialization

```
Epson = printer.Serial("/dev/tty0")
```
#### **Other printers**

Some printers under */dev* can't be used or initialized with any of the methods described above. Usually, those are printers used by printcap, however, if you know the device name, you could try to initialize by passing the device node name.

```
Epson = printer.File("/dev/usb/lp1")
```
The default is "/dev/usb/lp0", so if the printer is located on that node, then you don't necessary need to pass the node name.

#### **5.6.2 Define your instance**

The following example demonstrates how to initialize the Epson TM-TI88IV on a USB interface.

```
from escpos import *
""" Seiko Epson Corp. Receipt Printer M129 Definitions (EPSON TM-T88IV) """
Epson = printer.Usb(0x04b8, 0x0202)# Print text
Epson.text("Hello World\n")
# Print image
Epson.image("logo.gif")
# Print QR Code
Epson.qr("You can readme from your smartphone")
# Print barcode
Epson.barcode('1324354657687','EAN13',64,2,'','')
# Cut paper
Epson.cut()
```
## **5.6.3 Configuration File**

You can create a configuration file for python-escpos. This will allow you to use the CLI, and skip some setup when using the library programmatically.

The default configuration file is named config.yaml and uses the YAML format. For windows it is probably at:

```
%appdata%/python-escpos/config.yaml
```
And for linux:

```
$HOME/.config/python-escpos/config.yaml
```
If you aren't sure, run:

```
from escpos import config
c = config.Config()c.load()
```
If it can't find the configuration file in the default location, it will tell you where it's looking. You can always pass a path, or a list of paths, to the load() method.

To load the configured printer, run:

```
from escpos import config
c = config.Config()printer = c.printer()
```
#### **The printer section**

The printer configuration section defines a default printer to create.

The only required paramter is type. The value of this has to be one of the printers defined in *[Printers](#page-15-0)*.

The rest of the given parameters will be passed on to the initialization of the printer class. Use these to overwrite the default values as specified in *[Printers](#page-15-0)*. This implies that the parameters have to match the parameter-names of the respective printer class.

An example file printer:

```
printer:
        type: File
        devfile: /dev/someprinter
```
And for a network printer:

```
printer:
        type: Network
        host: 127.0.0.1
        port: 9000
```
An USB-printer could be defined by:

```
printer:
       type: Usb
       idVendor: 0x1234
       idProduct: 0x5678
       in ep: 0x66out_ep: 0x01
```
# **5.6.4 Printing text right**

Python-escpos is designed to accept unicode. So make sure that you use u'strings' or import unicode\_literals from \_\_future\_\_ if you are on Python 2. On Python 3 you should be fine.

For normal usage you can simply pass your text to the printers  $text()$ -function. It will automatically guess the right codepage and then send the encoded data to the printer. If this feature does not work, please try to isolate the error and then create an issue on the Github project page.

If you want or need to you can manually set the codepage. For this please use the charcode()-function. You can set any key-value that is in CHARCODE. If something is wrong, an CharCodeError will be raised. After you have manually set the codepage the printer won't change it anymore. You can revert to normal behaviour by setting charcode to AUTO.

# **5.6.5 Advanced Usage: Print from binary blob**

Imagine you have a file with ESC/POS-commands in binary form. This could be useful for testing capabilities of your printer with a known working combination of commands. You can print this data with the following code, using the standard methods of python-escpos. (This is an advantage of the fact that *\_raw()* accepts binary strings.)

```
from escpos import printer
p = printer. Serial() # adapt this to your printer model
file = open("binary-blob.bin", "rb") # read in the file containing your commands in.
˓→binary-mode
data = file.read()file.close()
p._raw(data)
```
That's all, the printer should then print your data. You can also use this technique to let others reproduce an issue that you have found. (Just "print" your commands to a File-printer on your local filesystem.) However, please keep in mind, that often it is easier and better to just supply the code that you are using.

Here you can download an example, that will print a set of common barcodes:

• barcode.bin by [@mike42](https://github.com/mike42)

#### **5.6.6 Advanced Usage: change capabilities-profile**

Packaged together with the escpos-code is a capabilities-file. This file in JSON-format describes the capabilities of different printers. It is developed and hosted in [escpos-printer-db.](https://github.com/receipt-print-hq/escpos-printer-db)

Certain applications like the usage of [cx\\_freeze](https://cx-freeze.readthedocs.io) might change the packaging structure. This leads to the capabilitiesprofile not being found. In this case you can use the environment-variable *ESCPOS\_CAPABILITIES\_FILE*. The following code is an example.

```
# use packaged capabilities-profile
python-escpos cut
# use capabilities-profile that you have put in /usr/python-escpos
export ESCPOS_CAPABILITIES_FILE=/usr/python-escpos/capabilities.json
python-escpos cut
# use packaged file again
unset ESCPOS_CAPABILITIES_FILE
python-escpos cut
```
## **5.6.7 Hint: preprocess printing**

Printing images directly to the printer is rather slow. One factor that slows down the process is the transmission over e.g. serial port.

Apart from configuring your printer to use the maximum baudrate (in the case of serial-printers), there is not much that you can do. However you could use the escpos.printer.Dummy-printer to preprocess your image. This is probably best explained by an example:

```
from escpos.printer import Serial, Dummy
p = Serial()
d = Dummy()
# create ESC/POS for the print job, this should go really fast
d.text("This is my image:\n")
d.image("funny_cat.png")
d.cut()
# send code to printer
p._raw(d.output)
```
This way you could also store the code in a file and print it later. You could then for example print the code from another process than your main-program and thus reduce the waiting time. (Of course this will not make the printer print faster.)

# **5.7 Printing Barcodes**

#### Last Reviewed 2016-07-31

Most ESC/POS-printers implement barcode-printing. The barcode-commandset is implemented in the barcodemethod. For a list of compatible barcodes you should check the manual of your printer. As a rule of thumb: even older Epson-models support most 1D-barcodes. To be sure just try some implementations and have a look at the notices below.

#### **5.7.1 barcode-method**

The barcode-method is rather low-level and orients itself on the implementation of ESC/POS. In the future this class could be supplemented by a high-level class that helps the user generating the payload.

## **5.7.2 CODE128**

Code128 barcodes need a certain format. For now the user has to make sure that the payload is correct. For alphanumeric CODE128 you have to preface your payload with *{B*.

```
from escpos.printer import Dummy, Serial
p = Serial()
# print CODE128 012ABCDabcd
p.barcode("{B012ABCDabcd", "CODE128", function_type="B")
```
A very good description on CODE128 is also on [Wikipedia.](https://en.wikipedia.org/wiki/Code_128)

# **5.8 Contributing**

This project is open to any kind of contribution. You can help with improving the documentation, adding fixes to the code, providing test cases in code or as a description or just spreading the word. Please feel free to create an issue or pull request. In order to reduce the amount of work for everyone please try to adhere to good practice.

The pull requests and issues will be prefilled with templates. Please fill in your information where applicable.

This project uses [semantic versioning](http://semver.org/) and tries to adhere to the proposed rules as well as possible.

#### **5.8.1 Author-list**

This project keeps a list of authors. This can be auto-generated by calling *./doc/generate-authors.sh*. When contributing the first time, please include a commit with the output of this script in place. Otherwise the integration-check will fail.

When you change your username or mail-address, please also update the *.mailmap* and the authors-list.

#### **5.8.2 Style-Guide**

When writing code please try to stick to these rules.

#### **Python 2 and 3**

We have rewritten the code in order to maintain compatibility with both Python 2 and Python 3. In order to ensure that we do not miss any accidental degradation, please add these imports to the top of every file of code:

```
from __future__ import absolute_import
from __future__ import division
from __future__ import print_function
from __future__ import unicode_literals
```
Furthermore please be aware of the differences between Python 2 and 3. For example [this guide](https://docs.python.org/3/howto/pyporting.html) is helpful. Special care has to be taken when dealing with strings and byte-strings. Please note that the  $\pm \infty$  ()-method only accepts byte-strings. Often you can achieve compatibility quite easily with a tool from the *six*-package.

### **PEP8**

This is not yet consequently done in every piece of code, but please try to ensure that your code honors PEP8. The checks by Landscape and QuantifiedCode that run on every PR will provide you with hints.

#### **GIT**

The master-branch contains code that has been released to PyPi. A release is marked with a tag corresponding to the version. Issues are closed when they have been resolved in the development-branch.

When you have a change to make, begin by creating a new branch from the HEAD of *python-escpos/development*. Name your branch to indicate what you are trying to achieve. Good branch names might be *improve/text-handling*, *feature/enable-color-printing*.

Please try to group your commits into logical units. If you need to tidy up your branch, you can make use of a git feature called an 'interactive rebase' before making a pull request. A small, self-contained change-set is easier to review, and improves the chance of your code being merged. Please also make sure that before creating your PR, your branch is rebased on a recent commit or you merged a recent commit into your branch. This way you can ensure that your PR is without merge conflicts.

#### **Docstrings**

This project tries to have a good documentation. Please add a docstring to every method and class. Have a look at existing methods and classes for the style. We use basically standard rst-docstrings for Sphinx.

#### **Test**

Try to write tests whenever possible. Our goal for the future is 100% coverage. We are currently using *nose* but might change in the future. You can copy the structure from other testcases. Please remember to adapt the docstrings.

#### **Further reading**

For further best practices and hints on contributing please see the [contribution-guide.](http://www.contribution-guide.org/) Should there be any contradictions between this guide and the linked one, please stick to this text. Aside from that feel free to create an issue or write an email if anything is unclear.

Thank you for your contribution!

# **5.9 Changelog**

# **5.9.1 2017-08-04 - Version 3.0a2 - "It's My Party And I'll Sing If I Want To"**

This release is the third alpha release of the new version 3.0. Please be aware that the API will still change until v3.0 is released.

#### **changes**

- refactor of the set-method
- preliminary support of POS "line display" printing
- improvement of tests
- added ImageWidthError
- list authors in repository
- add support for software-based barcode-rendering
- fix SerialException when trying to close device on  $\_\_\$ del\_\_
- added the DLE EOT querying command for USB and Serial
- ensure QR codes have a large enough border
- make feed for cut optional
- fix the behavior of horizontal tabs
- added test script for hard an soft barcodes
- implemented paper sensor querying command
- added weather forecast example script
- added a method for simpler newlines

#### **contributors**

- csoft2k
- Patrick Kanzler
- mrwunderbar666
- Romain Porte
- Ahmed Tahri

# **5.9.2 2017-03-29 - Version 3.0a1 - "Headcrash"**

This release is the second alpha release of the new version 3.0. Please be aware that the API will still change until v3.0 is released.

#### **changes**

- automatically upload releases to GitHub
- add environment variable ESCPOS\_CAPABILITIES\_FILE
- automatically handle cases where full cut or partial cut is not available
- add print\_and\_feed

#### **contributors**

- Sam Cheng
- Patrick Kanzler
- Dmytro Katyukha

# **5.9.3 2017-01-31 - Version 3.0a - "Grey Area"**

This release is the first alpha release of the new version 3.0. Please be aware that the API will still change until v3.0 is released.

#### **changes**

- change the project's license to MIT in accordance with the contributors (see python-escpos/python-escpos#171)
- feature: add "capabilities" which are shared with escpos-php, capabilities are stored in [escpos-printer-db](https://github.com/receipt-print-hq/escpos-printer-db)
- feature: the driver tries now to guess the appropriate codepage and sets it automatically (called "magic encode")
- as an alternative you can force the codepage with the old API
- updated and improved documentation
- changed constructor of main class due to introduction of capablities
- changed interface of method *blocktext*, changed behavior of multiple methods, for details refer to the documentation on [python-escpos.readthedocs.io](https://python-escpos.readthedocs.io)
- add support for custom cash drawer sequence
- enforce flake8 on the src-files, test py36 and py37 on travis

#### **contributors**

- Michael Billington
- Michael Elsdörfer
- Patrick Kanzler (with code by Frédéric Van der Essen)
- Asuki Kono
- Benito López
- Curtis // mashedkeyboard
- Thijs Triemstra
- ysuolmai

# **5.9.4 2016-08-26 - Version 2.2.0 - "Fate Amenable To Change"**

#### **changes**

- fix improper API-use in  $qroote()$
- change setup.py shebang to make it compatible with virtualenvs.
- add constants for sheet mode and colors
- support changing the linespacing

#### **contributors**

- Michael Elsdörfer
- Patrick Kanzler

## **5.9.5 2016-08-10 - Version 2.1.3 - "Ethics Gradient"**

#### **changes**

- configure readthedocs and travis
- update doc with hint on image preprocessing
- add fix for printing large images (by splitting them into multiple images)

#### **contributors**

• Patrick Kanzler

## **5.9.6 2016-08-02 - Version 2.1.2 - "Death and Gravity"**

#### **changes**

- fix File-printer: flush after every call of \_raw()
- fix lists in documentation
- fix CODE128: by adding the control character to the barcode-selection-sequence the barcode became unusable

#### **contributors**

• Patrick Kanzler

## **5.9.7 2016-08-02 - Version 2.1.1 - "Contents May Differ"**

#### **changes**

- rename variable interface in USB-class to timeout
- add support for hypothesis and move pypy3 to the allowed failures (pypy3 is not supported by hypothesis)

#### **contributors**

- Patrick Kanzler
- Renato Lorenzi

# **5.9.8 2016-07-23 - Version 2.1.0 - "But Who's Counting?"**

#### **changes**

- packaging: configured the coverage-analysis codecov.io
- GitHub: improved issues-template
- documentation: add troubleshooting tip to network-interface
- the module, cli and documentation is now aware of the version of python-escpos
- the cli does now support basic tabcompletion

#### **contributors**

• Patrick Kanzler

## **5.9.9 2016-06-24 - Version 2.0.0 - "Attitude Adjuster"**

This version is based on the original version of python-escpos by Manuel F Martinez. However, many contributions have greatly improved the old codebase. Since this version does not completely match the interface of the version published on PyPi and has many improvements, it will be released as version 2.0.0.

#### **changes**

- refactor complete code in order to be compatible with Python 2 and 3
- modernize packaging
- add testing and CI
- merge various forks into codebase, fixing multiple issues with barcode-, QR-printing, cashdraw and structure
- improve the documentation
- extend support of barcode-codes to type B
- add function to disable panel-buttons
- the text-functions are now intended for unicode, the driver will automatically encode the string based on the selected codepage
- the image-functions are now much more flexible
- added a CLI
- restructured the constants

#### **contributors**

- Thomas van den Berg
- Michael Billington
- Nate Bookham
- Davis Goglin
- Christoph Heuel
- Patrick Kanzler
- Qian LinFeng

## **5.9.10 2016-01-24 - Version 1.0.9**

- fix constant definition for PC1252
- move documentation to Sphinx

## **5.9.11 2015-10-27 - Version 1.0.8**

- Merge pull request #59 from zouppen/master
	- Support for images vertically longer than 256 pixels
	- Sent by Joel Lehtonen [<joel.lehtonen@koodilehto.fi>](mailto:joel.lehtonen@koodilehto.fi)
- Updated README

## **5.9.12 2015-08-22 - Version 1.0.7**

• Issue #57: Fixed transparent images

## **5.9.13 2015-07-06 - Version 1.0.6**

- Merge pull request #53 from ldos/master
	- Extended params for serial printers
	- Sent by ldos [<cafeteria.ldosalzira@gmail.com>](mailto:cafeteria.ldosalzira@gmail.com)

## **5.9.14 2015-04-21 - Version 1.0.5**

#### • Merge pull request #45 from Krispy2009/master

- Raising the right error when wrong charcode is used
- Sent by Kristi [<Krispy2009@gmail.com>](mailto:Krispy2009@gmail.com)

## **5.9.15 2014-05-20 - Version 1.0.4**

- Issue #20: Added Density support (Sent by [thomas.erbacher@ragapack.de\)](mailto:thomas.erbacher@ragapack.de)
- Added charcode tables
- Fixed Horizontal Tab
- Fixed code tabulators

## **5.9.16 2014-02-23 - Version 1.0.3**

- Issue #18: Added quad-area characters (Sent by [syncman1x@gmail.com\)](mailto:syncman1x@gmail.com)
- Added exception for PIL import

## <span id="page-29-1"></span>**5.9.17 2013-12-30 - Version 1.0.2**

- Issue #5: Fixed vertical tab
- Issue #9: Fixed identation inconsistence

## **5.9.18 2013-03-14 - Version 1.0.1**

- Issue #8: Fixed set font
- Added QR support

### **5.9.19 2012-11-15 - Version 1.0**

- Issue #2: Added ethernet support
- Issue #3: Added compatibility with libusb-1.0.1
- Issue #4: Fixed typo in escpos.py

# **5.10 Esc/Pos**

Module escpos.escpos

# **5.11 Printer implementations**

Module escpos.printer

# **5.12 Constants**

Module [escpos.constants](#page-29-0)

<span id="page-29-0"></span>Set of ESC/POS Commands (Constants)

This module contains constants that are described in the esc/pos-documentation. Since there is no definitive and unified specification for all esc/pos-like printers the constants could later be moved to *capabilities* as in [escpos-php by](https://github.com/mike42/escpos-php) [@mike42.](https://github.com/mike42/escpos-php)

author [Manuel F Martinez](mailto:manpaz@bashlinux.com) and others

organization Bashlinux and [python-escpos](https://github.com/python-escpos)

copyright Copyright (c) 2012-2017 Bashlinux and python-escpos

license MIT

escpos.constants.**CD\_KICK\_DEC\_SEQUENCE**(*esc*, *p*, *m*, *t1=50*, *t2=50*)

escpos.constants.**SET\_FONT**(*n*)

# <span id="page-30-5"></span>**5.13 Exceptions**

Module [escpos.exceptions](#page-30-0)

<span id="page-30-0"></span>ESC/POS Exceptions classes

Result/Exit codes:

- $\bullet$  *0* = success
- $10 = No$  Barcode type defined [BarcodeTypeError](#page-30-1)
- 20 = Barcode size values are out of range [BarcodeSizeError](#page-30-2)
- *30* = Barcode text not supplied [BarcodeCodeError](#page-30-3)
- $\cdot$  40 = Image height is too large [ImageSizeError](#page-31-0)
- $\cdot$  41 = Image width is too large [ImageWidthError](#page-31-1)
- $50 = No$  string supplied to be printed  $TextError$
- $60$  = Invalid pin to send Cash Drawer pulse [CashDrawerError](#page-31-3)
- $70 =$  Invalid number of tab positions  $TabPosError$
- *80* = Invalid char code *[CharCodeError](#page-31-5)*
- $90 =$  USB device not found USBNot FoundError
- *100* = Set variable out of range [SetVariableError](#page-31-7)
- 200 = Configuration not found [ConfigNotFoundError](#page-32-0)
- 210 = Configuration syntax error [ConfigSyntaxError](#page-32-1)
- 220 = Configuration section not found [ConfigSectionMissingError](#page-32-2)

author [Manuel F Martinez](mailto:manpaz@bashlinux.com) and others

organization Bashlinux and [python-escpos](https://github.com/python-escpos)

copyright Copyright (c) 2012-2017 Bashlinux and python-escpos

license MIT

```
exception escpos.exceptions.Error(msg, status=None)
    Bases: exceptions.Exception
```
Base class for ESC/POS errors

```
exception escpos.exceptions.BarcodeTypeError(msg=u")
    Bases: escpos.exceptions.Error
```
No Barcode type defined.

This exception indicates that no known barcode-type has been entered. The barcode-type has to be one of those specified in escpos.escpos.Escpos.barcode(). The returned error code is 10.

```
exception escpos.exceptions.BarcodeSizeError(msg=u")
```
Bases: [escpos.exceptions.Error](#page-30-4)

Barcode size is out of range.

<span id="page-30-3"></span>This exception indicates that the values for the barcode size are out of range. The size of the barcode has to be in the range that is specified in escpos.escpos.Escpos.barcode(). The resulting returncode is 20.

```
exception escpos.exceptions.BarcodeCodeError(msg=u")
    Bases: escpos.exceptions.Error
```
No Barcode code was supplied.

No data for the barcode has been supplied in escpos.escpos.Escpos.barcode(). The returncode for this exception is *30*.

```
exception escpos.exceptions.ImageSizeError(msg=u")
    Bases: escpos.exceptions.Error
```
Image height is longer than 255px and can't be printed.

The returncode for this exception is *40*.

```
exception escpos.exceptions.ImageWidthError(msg=u")
```
Bases: [escpos.exceptions.Error](#page-30-4)

Image width is too large.

The return code for this exception is *41*.

```
exception escpos.exceptions.TextError(msg=u")
    Bases: escpos.exceptions.Error
```
Text string must be supplied to the *text()* method.

This exception is raised when an empty string is passed to escpos.escpos.Escpos.text(). The returncode for this exception is *50*.

```
exception escpos.exceptions.CashDrawerError(msg=u")
```
Bases: [escpos.exceptions.Error](#page-30-4)

Valid pin must be set in order to send pulse.

A valid pin number has to be passed onto the method escpos.escpos.Escpos.cashdraw(). The returncode for this exception is *60*.

```
exception escpos.exceptions.TabPosError(msg=u")
    Bases: escpos.exceptions.Error
```
Valid tab positions must be set by using from 1 to 32 tabs, and between 1 and 255 tab size values. Both values multiplied must not exceed 255, since it is the maximum tab value.

This exception is raised by escpos.escpos.Escpos.control(). The returncode for this exception is *70*.

```
exception escpos.exceptions.CharCodeError(msg=u")
    Bases: escpos.exceptions.Error
```
Valid char code must be set.

The supplied charcode-name in escpos.escpos.Escpos.charcode() is unknown. Ths returncode for this exception is *80*.

<span id="page-31-6"></span>**exception** escpos.exceptions.**USBNotFoundError**(*msg=u"*)

Bases: [escpos.exceptions.Error](#page-30-4)

Device wasn't found (probably not plugged in)

The USB device seems to be not plugged in. Ths returncode for this exception is *90*.

<span id="page-31-7"></span>**exception** escpos.exceptions.**SetVariableError**(*msg=u"*)

Bases: [escpos.exceptions.Error](#page-30-4)

A set method variable was out of range

<span id="page-32-5"></span>Check set variables against minimum and maximum values Ths returncode for this exception is *100*.

<span id="page-32-0"></span>**exception** escpos.exceptions.**ConfigNotFoundError**(*msg=u"*) Bases: [escpos.exceptions.Error](#page-30-4)

The configuration file was not found

The default or passed configuration file could not be read Ths returncode for this exception is *200*.

<span id="page-32-1"></span>**exception** escpos.exceptions.**ConfigSyntaxError**(*msg=u"*)

Bases: [escpos.exceptions.Error](#page-30-4)

The configuration file is invalid

The syntax is incorrect Ths returncode for this exception is *210*.

<span id="page-32-2"></span>**exception** escpos.exceptions.**ConfigSectionMissingError**(*msg=u"*) Bases: [escpos.exceptions.Error](#page-30-4)

The configuration file is missing a section

The part of the config asked for doesn't exist in the loaded configuration Ths returncode for this exception is *220*.

# **5.14 Capabilities**

Module escpos.capabilities

# **5.15 Config**

Module escpos.config

# **5.16 Image helper**

<span id="page-32-3"></span>Module [escpos.image](#page-32-3)

Image format handling class

This module contains the image format handler *[EscposImage](#page-32-4)*.

**author** [Michael Billington](mailto:michael.billington@gmail.com)

organization [python-escpos](https://github.com/python-escpos)

copyright Copyright (c) 2016 Michael Billington [<michael.billington@gmail.com>](mailto:michael.billington@gmail.com)

license MIT

<span id="page-32-4"></span>**class** escpos.image.**EscposImage**(*img\_source*)

Bases: object

Load images in, and output ESC/POS formats.

The class is designed to efficiently delegate image processing to PIL, rather than spend CPU cycles looping over pixels.

**width** Width of image in pixels

**5.14. Capabilities 29**

# <span id="page-33-1"></span>**width\_bytes** Width of image if you use 8 pixels per byte and 0-pad at the end. **height** Height of image in pixels **to\_column\_format**(*high\_density\_vertical=True*)

Extract slices of an image as equal-sized blobs of column-format data.

#### Parameters **high\_density\_vertical** – Printed line height in dots

**to\_raster\_format**() Convert image to raster-format binary

**split**(*fragment\_height*)

Split an image into multiple fragments after fragment\_height pixels

Parameters **fragment\_height** – height of fragment

Returns list of PIL objects

# **5.17 CLI**

Module escpos.cli

# **5.18 Magic Encode**

Module escpos.magicencode

# **5.19 Codepages**

Module escpos.codepages

# **5.20 Katakana**

Module escpos. katakana

<span id="page-33-0"></span>Helpers to encode Japanese characters.

I doubt that this currently works correctly.

```
escpos.katakana.encode_katakana(text)
     I don't think this quite works yet.
```
# **5.21 Indices and tables**

- genindex
- modindex
- search

# Python Module Index

<span id="page-34-0"></span>e

escpos.constants, [26](#page-29-0) escpos.exceptions, [27](#page-30-0) escpos.image, [29](#page-32-3) escpos.katakana, [30](#page-33-0)

# Index

# B

BarcodeCodeError, [27](#page-30-5) BarcodeSizeError, [27](#page-30-5) BarcodeTypeError, [27](#page-30-5)

# C

CashDrawerError, [28](#page-31-8) CD\_KICK\_DEC\_SEQUENCE() (in module escpos.constants), [26](#page-29-1) CharCodeError, [28](#page-31-8) ConfigNotFoundError, [29](#page-32-5) ConfigSectionMissingError, [29](#page-32-5) ConfigSyntaxError, [29](#page-32-5)

# E

encode\_katakana() (in module escpos.katakana), [30](#page-33-1) Error, [27](#page-30-5) escpos.constants (module), [26](#page-29-1) escpos.exceptions (module), [27](#page-30-5) escpos.image (module), [29](#page-32-5) escpos.katakana (module), [30](#page-33-1) EscposImage (class in escpos.image), [29](#page-32-5)

# H

height (escpos.image.EscposImage attribute), [30](#page-33-1)

# I

ImageSizeError, [28](#page-31-8) ImageWidthError, [28](#page-31-8)

# S

SET\_FONT() (in module escpos.constants), [26](#page-29-1) SetVariableError, [28](#page-31-8) split() (escpos.image.EscposImage method), [30](#page-33-1)

# T

TabPosError, [28](#page-31-8) TextError, [28](#page-31-8)

to\_column\_format() (escpos.image.EscposImage method), [30](#page-33-1) to\_raster\_format() (escpos.image.EscposImage method), [30](#page-33-1)

# $\cup$

USBNotFoundError, [28](#page-31-8)

# W

width (escpos.image.EscposImage attribute), [29](#page-32-5) width\_bytes (escpos.image.EscposImage attribute), [29](#page-32-5)